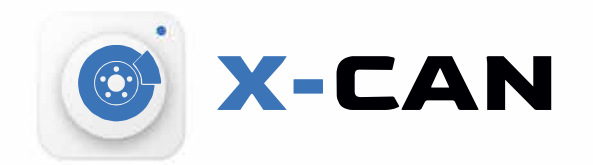

# **ВИДЕОРЕГИСТРАТОР** C GPS-ИНФОРМАТОРОМ

С МАГНИТНЫМ ДЕРЖАТЕЛЕМ

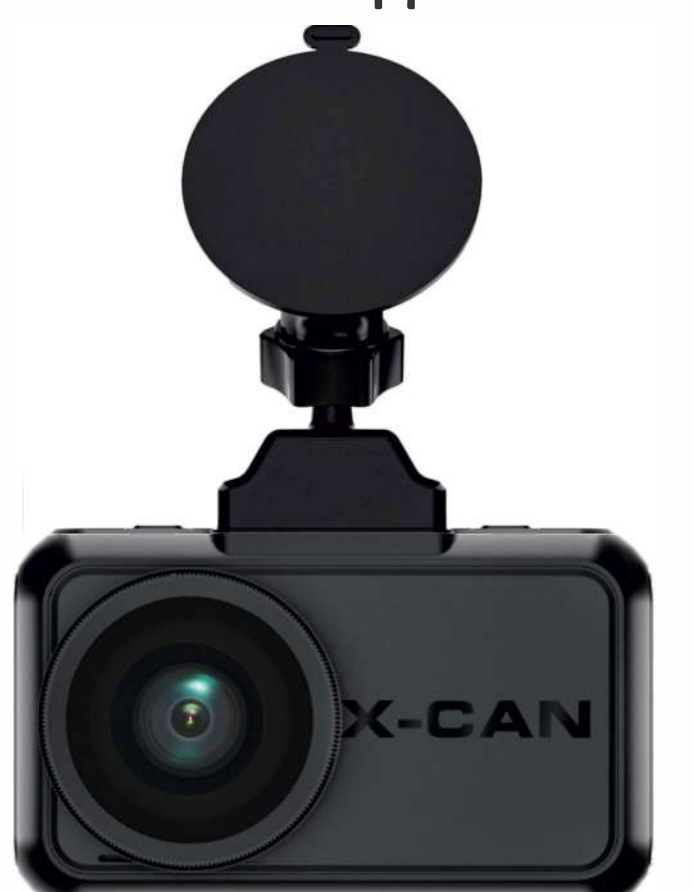

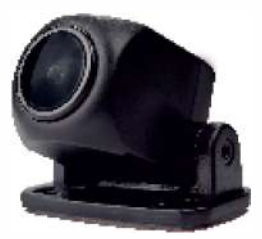

Руководство пользоваетля

## **Модель: City GPS WIFI DUO**

## **Уважаемый покупатель!**

Благодарим за то, что Вы приобрели видеорегистратор City GPS Wifi DUO. Внимательно и до конца прочитайте данное руководство, чтобы правильно использовать устройство и продлить срок его службы. Сохраните руководство пользователя, чтобы обратится к нему, если в будущем возникнет такая необходимость.

Перед началом работы ознакомьтесь с данной инструкцией по эксплуатации в целях обеспечения надлежащей эксплуатации изделия. Продукт может изменяться без предварительного уведомления в том числе технические характеристики, функционал и внешний вид. Компания Х-Сап не несет какой-либо ответственности за потерю данных, если пользователь не выполнил резервное копирование важной информации. Данное руководство было тщательно проверено, но мы не исключаем возможность наличия незначительного количества неумышленных ошибок. Если вы обнаружили ошибку, пожалуйста сообщите об этом нам. Вся информация и рекомендации по использованию несут исключительно справочный характер и не могут быть основанием для претензий. В случае несоответствия информации в данном руководстве по эксплуатации вашему изделию, следует ориентироваться на имеющееся изделие.

#### Условия эксплуатации

• Ознакомьтесь с условиями гарантийного обслуживания.

• В случае некорректной работы устройства, перед обращением в сервисный центр / к продавцу / к уполномоченной организации, необходимо самостоятельно осуществить обновление программного обеспечения (прошивку) устройства. Получить (скачать) последнюю версию программного обеспечения можно в сети "Интернет", по адресу: http://x-can.su Инструкции по обновлению получить можно по указанному выше адресу. При возникновении затруднений в процессе обновления программного обеспечения необходимо связаться со службой поддержки по телефонам указанным на сайте компании.

• Не устанавливайте и не извлекайте карту памяти при включенном видеорегистраторе. В противном случае возможно повреждение устройства, карты памяти и записанных видеофайлов.

• Используйте только высококачественные microSD карты не ниже 10 класса с поддержкой протокола UHS-I, чтобы избежать провалов записи и задержки изображения.

• Рекомендуется использовать карты памяти от 16Гб до 128Гб.

#### ВНИМАНИЕ! Если при первичном использовании карты памяти устройство ее не определяет, отформатируйте такую карту с использованием компьютера.

• Устройство должно использоваться только с аксессуарами из комплекта поставки. Компания X-Can не несет ответственности за возможные повреждения изделия в случае применения аксессуаров сторонних производителей.

• Не подвергайте изделие воздействию огня или влаги, воздействию химически активных веществ (бензина, растворителя, реагентов и т. д.).

• Запрещается разбирать или модифицировать изделие.

• Компания X-Can не несет ответственности за потерю данных и / или ущерб, прямой либо косвенный, причиненный пользователю либо третьей стороне неверным использованием устройства либо программного обеспечения, неверной установкой, использованием не входящих в комплект аксессуаров.

• Внимание! В некоторых автомобилях питание на розетку 12/24В подается и при выключенном зажигании. Во избежание разрядки аккумулятора рекомендуется отключать устройство от сети автомобиля.

• Производите форматирование microSD карты не реже одного раза в два месяца, чтобы избежать повреждения ее файловой системы.

• Соблюдайте температурные условия хранения и эксплуатации (см. технические характеристики).

• Не допускайте долговременного пребывания устройства на солнце. Данное устройство предназначено для использования с прозрачным ветровым стеклом или светлой теплозащитной пленкой для стекол. Качество видеозаписи снизится в случае установки устройства на тонированное стекло или стекло с темной теплозащитной пленкой.

• Устанавливайте камеру таким образом, чтобы получить максимальное поле обзора. ЗАПРЕЩАЕТСЯ устанавливать камеру в место, где устройство может закрывать обзор и снизить безопасность управления транспортным средством. Ни компания X-Can, ни авторизованные партнеры компании НЕ несут ответственности за какие-либо повреждения или потерю данных вследствие несоответствующей установки держателя.

• Встроенный суперконденсатор предназначен ТОЛЬКО для корректного завершения видеозаписи. Работа устройства возможна только при подключенном внешнем питании.

• По соображениям техники безопасности при вождении транспортных средств, а также в соответствии с местным законодательством не производите манипуляций с устройством при управлении автомобилем.

• Перед использованием устройства установите корректные дату и время.

• Нагрев корпуса в режиме работы является нормальным явлением.

• Будьте осторожны при эксплуатации - не допускайте падения или сдавливания видеорегистратора.

Производитель оставляет за собой право на внесение изменений в комплектацию, техническое и программное обеспечение устройства без предварительного уведомления. Перед началом использования системы предполагается, что вы согласны. Данное руководство пользователя действительно на момент печати.

#### **Технические характеристики:**

- Разрешение видео: Full HD 1920\*1080 (60 к/с) макс.
- Full HD 2560\*1440 (30 к/с) макс.
- Угол обзора: 170°
- Размер Экрана: 3 дюйма
- Формат записи видео: MOV (Н.264)
- Встроенный GPS (в креплении)
- Встроенный суперконденсатор\*
- Встроенный микрофон/динамик
- Датчик движения
- G-сенсор
- Циклическая запись: 1/3/5 мин
- Непрерывная запись
- Автовключение
- Штамп дата/время
- Штамп гос. номера
- MicroSD SГБ 128ГБ
- Температура хранения -30° до +70°
- Рабочая температура -35° до +55°
- Входное напряжение: DC 5В, ЗА (разъем Mini USB)
- Входное напряжение ЗУ: DC 12-24В
- Размеры: 75 х 45 х 40 мм
- Вес: 67 г

\*Видеорегистратор разработан для эксплуатации в широком диапазоне температур. Конденсатор, в отличие от аккумулятора, более долговечен и способен эффективнее работать при низких и высоких температурах окружающей среды.

## **City GPS Wifi DUO**

Благодарим за то, что Вы выбрали автомобильное многофункциональное устройство City GPS Wifi DUO, включающее в себя видеорегистратор для записи видеофайлов во время управления автомобилем и GРS-информер для оповещения о стационарных комплексах контроля скорости и видеофиксации нарушений ПДД.

Прежде чем начать эксплуатацию, внимательно прочтите данное руководство, чтобы правильно пользоваться всеми возможностями устройства и продлить срок его службы. Сохраните это руководство, чтобы обратиться к нему, если в будущем возникнет такая необходимость.

Данное руководство содержит информацию о технических характеристиках устройства, органах управления и его программном обеспечении, перечень мер предосторожности, игнорирование и несоблюдение которых может привести к повреждению устройства, сбоям в работе или к выходу из строя. Приведенная информация позволит избежать ошибок, связанных с неправильной эксплуатацией.

В случае выявления несоответствия функционала устройства данному руководству по эксплуатации, скачайте последнюю версию инструкции с официального сайта x-can.su. Компания «X-CAN» регулярно обновляет и совершенствует программное обеспечение своих устройств, поэтому некоторые пункты меню, назначение кнопок и общий функционал устройства могут меняться с выходом нового программного обеспечения, что может быть не отражено в текущей печатной версии руководства пользователя. Если Вы заметили ошибки или неточности в описании и работе устройства, пожалуйста, сообщите об этом в службу поддержки, написав письмо на электронный адрес: sales@x-can.su Вы также можете высылать нам свои пожелания по совершенствованию программного обеспечения, мы будем рады любым идеям с Вашей стороны!

## **Комплектация**

\*Комплектация и внешний вид могут быть изменены производителем \*Для устройств, произведенных начиная с 3 квартала 2022 года, разъем питания заменен на Micro USB.

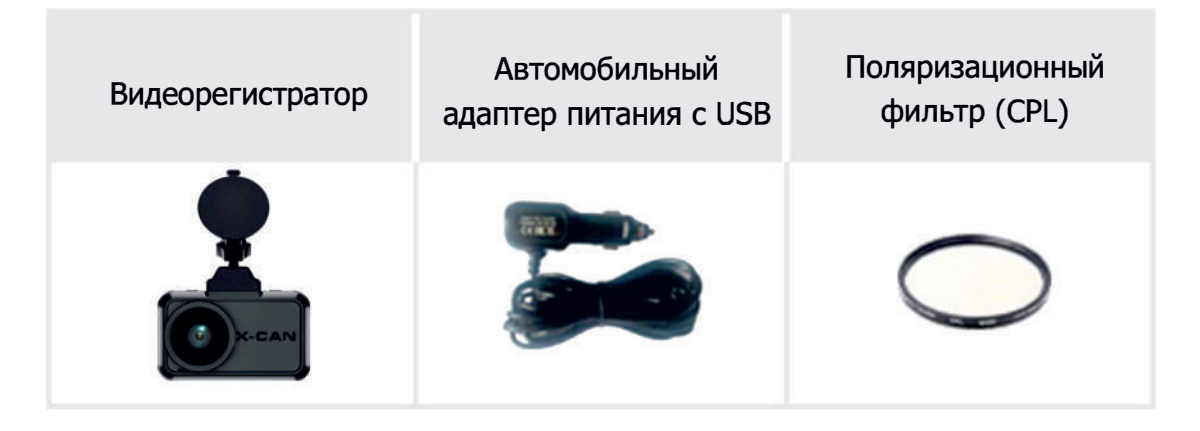

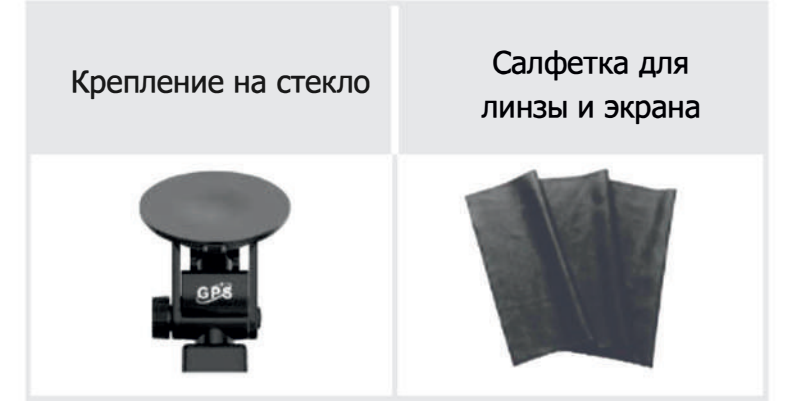

## **Комплектация 1:**

- 1. Видеорегисrратор City GPS Wifi DUO
- 2. Автомобильный адаптер питания с
- запасным предохранителем
- 3. Дополнительная камера
- 4. Пяти метровый кабель для подключения камеры
- 5. Крепление на присоске
- 6. Дополнительное крепление на скотче
- 7. Поляризационный фильтр (CPL)
- 8. Салфетка для линзы и экрана
- 9. Руководство пользователя
- 10. Коробка

## Назначение устройства

Устройство предназначено для видеофиксации дорожной ситуации, а встроенный GPS — для предупреждения об устройствах фиксации скорости. City GPS Wifi DUO призван обеспечить вашу безопасность за рулем.

Нижеследующие указания по эксплуатации предназначены для того, чтобы помочь Вам правильно использовать устройство без угрозы чей-либо безопасности и сохранять его в рабочем состоянии. Внимательно прочитайте данный раздел и строго следуйте приведенным в нем инструкциям.

#### Общие меры предосторожности

Не роняйте устройство и не подвергайте ударам, это может привести к выходу из строя и сбоям в работе.

Не оставляйте устройство на лобовом стекле автомобиля в сильную жару под прямыми солнечными лучами или в мороз.

Не располагайте устройство близко к источникам электромагнитного излучения, это может привести к сбоям в его работе.

Храните устройство в сухом и прохладном месте, избегайте попадания жидкости.

## **Мерыпредосторожностипоработесадаптеромпитания**

Используйте только оригинальный адаптер для питания устройства от прикуривателя автомобиля, который входит в комплект поставки. Использование нестандартного или иного типа зарядного устройства может привести к повреждению, нестабильной работе и потере гарантии.

Адаптер можно подключать только к тому типу электрической сети, параметры которой указаны на маркировке. Если Вы не уверены в соответствии параметров электрической сети или адаптера питания, проконсультируйтесь со специалистами, обратитесь в службу поддержки.

Храните адаптер питания в недоступном для детей месте.

## **Мерыпредосторожностиприобращениис жидкокристаллическимдисплеемустройства**

Экран жидкокристаллического (ЖК) дисплея — хрупкое устройство, требующее бережного обращения.

Для протирки экрана используйте только мягкую ткань на основе микрофибры или специальные салфетки.

Используйте только специальные средства для очистки дисплея.

Не касайтесь поверхности экрана острыми предметами.

Не оказывайте на экран сильного давления и не размещайте на нем какие-либо предметы. Это может привести к повреждению дисплея и потере гарантии на устройство.

Не оставляйте дисплей под прямыми солнечными лучами.

Не применяйте силу при подключении к разъемам внешних устройств. Это может привести к повреждению контактов.

Не допускайте попадания в разъемы внешних предметов, а также жидкости и пыли. Это может привести к повреждению разъема или устройства в целом.

Перед установкой убедитесь, что штекер подсоединяется правильной стороной, при необходимости переверните штекер.

## **Мерыпредосторожностиприобращениискартами памяти**

Устанавливайте карту памяти только правильной стороной. Не прилагайте усилия, если карта не входит в слот. Это может привести как к повреждению самого слота, так и карты памяти. При необходимости переверните карту.

Для установки и извлечения карты слегка нажмите на нее до щелчка.

Не допускайте попадания в разъем посторонних предметов, а также жидкости и пыли. Это может привести к повреждению разъема, карты памяти, а также устройства в целом.

Не извлекайте карту памяти при включенном устройстве, во время доступа к ее содержимому (запись, чтение, копирование, воспроизведение файлов). Это может привести к потере данных и выходу карты из строя.

Не используйте карту памяти при повышенной температуре.

Берегите карту памяти от попадания жидкости и коррозийных материалов.

Перед использованием убедитесь в соответствии карты спецификации Micro SD/SDHC/SDXC. Класс карты должен быть не ниже UHS-1 и объемом до 128 Гигабайт.

#### При использовании карты низкого класса (ниже **Class10)возможны:**

- Остановка записи
- Потеря данных
- Зависания и нестабильная работа устройства
- Перезагрузка устройства

 $*$ Перед использованием рекомендуется отформатировать карту памяти через меню устройства или любым доступным способом для обеспечения стабильной работы. Также рекомендуется форматировать карту памяти раз в три месяца при регулярной эксплуатации. При форматировании карты все данные будут удалены.

## Монтаж устройства

Важно! Перед установкой протрите лобовое стекло в месте монтажа.

1. Вставьте карту памяти в слот устройства.

2. При необходимости установите поляризационный CPL фильтр, который подавляет блики. Регулировкой верхнего кольца фильтра можно добиться лучшего результата.

3. Прикрепите магнитный механизм держателя к устройству.

4. Выберите подходящее место на лобовом стекле, желательно поближе к центру. Убедитесь в правильности выбранного места с учетом следующих факторов: на дисплее будут отображаться оповещения о камерах, нет препятствий для подключения к разъему на креплении, устройство не загораживает обзор водителю.

5. Установите устройство на стекло и зафиксируйте держатель. Если вы используете держатель с присоской, то для его фиксации необходимо опустить фиксирующий рычаг к основанию площадки держателя. Для фиксации держателя на скотче ЗМ необходимо на несколько секунд прижать площадку с клейкой лентой к лобовому стеклу, предварительно удалив с нее защитный стикер.

6. Выберите угол наклона камеры для получения оптимального обзора. Объектив камеры должен быть направлен горизонтально. Зафиксируйте наклон, закрутив пластиковую гайку на держателе.

7. Вставьте кабель питания в разъем на креплении, а адаптер питания в прикуриватель.

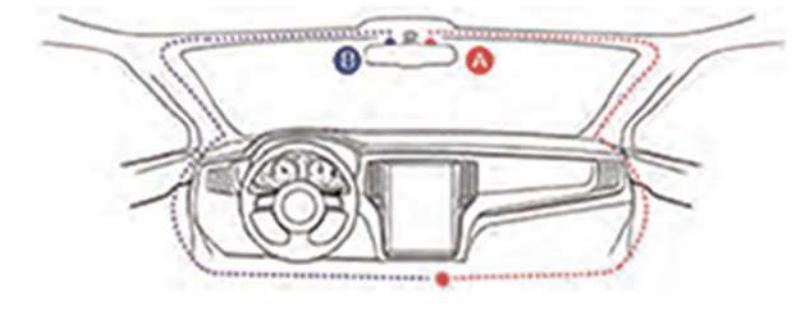

8. Установка завершена.

## Монтаж второй камеры (комплектация 2)

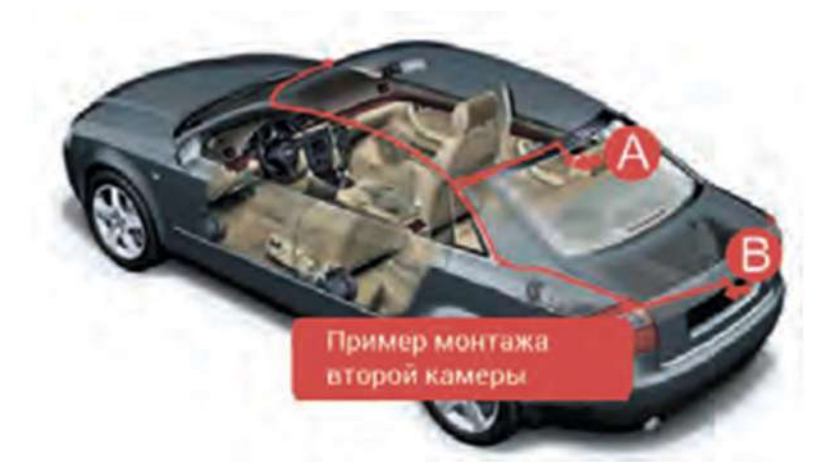

А и В: рекомендуемые места крепления камеры заднего вида

Внимание: при обновлении программного обеспечения, которое поддерживает работу камеры заднего вида, при этом максимальное и единственное разрешение записи на каждую камеру 1080х1080, 30 кадров в секунду.

#### Этапы установки

Выберите место установки камеры заднего вида и убедитесь, что место монтажа видеорегистратора успешно подобрано.

1. Отключите питание видеорегистратора и подключите камеру в AV разъем.

2. Выполните проводку шнура под обшивкой до задней части автомобиля.

3. Вам необходимо произвести монтаж второй камеры на заднее стекло или над номерным знаком (в комплекте крепление на скотче). Для лучшего эффекта разместите камеру заднего вида в точке «А» или «В».

4. Соедините штекер монтажного провода с штекером камеры.

\*Обратите внимание, что вид на экране со второй камеры зеркальный.

## **Устройство и органы управления**

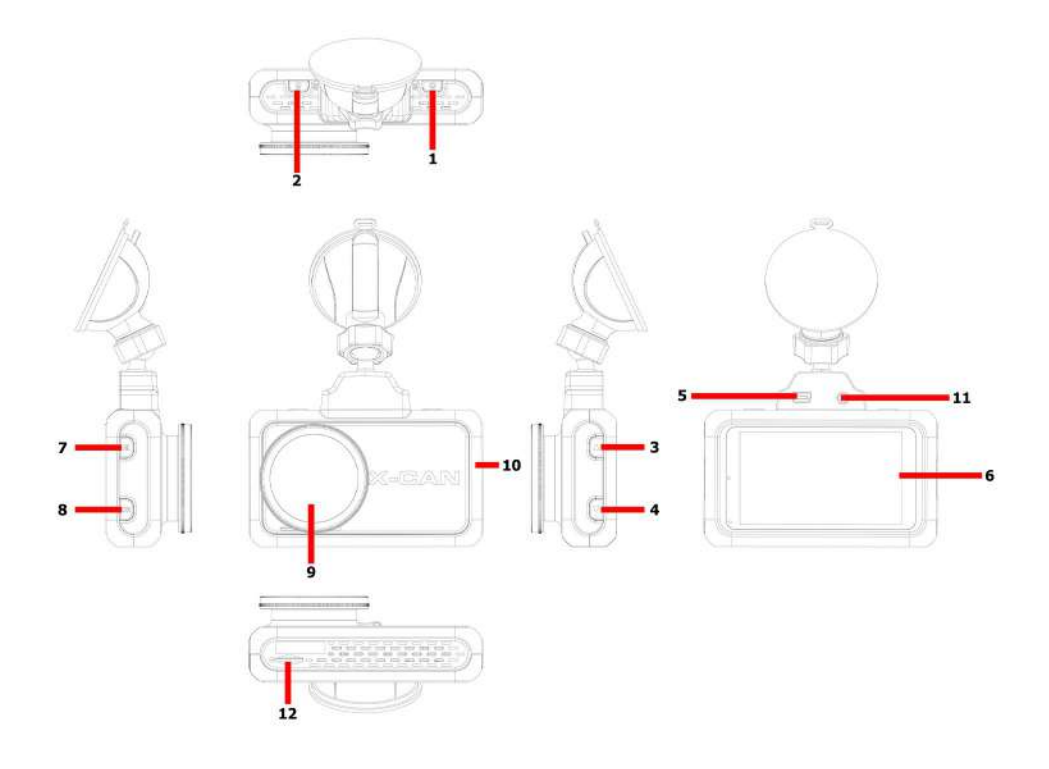

- 1. Кнопка включения
- 2. Кнопка экстренной записи
- 3.Вверх/Громкость
- 4.Вниз/Wi-Fi
- 5. Разъем питания
- 6. Светодиодный индикатор
- 7. MENU. Включение меню
- 8. ОК / Яркость дисплея
- 9. Линза видеорегистратора
- 10.Динамик
- 11. Разъем для второй камеры
- 12. Слот для карты памяти

#### **Кнопкавключения(1)**

Длительное нажатие (от 3 сек) принудительно отключает/включает устройство. Короткое нажатие – старт/остановка видеозаписи.

#### **Кнопкаэкстреннойзаписи(2)**

Короткое нажатие активирует или деактивирует защиту текущего видеофайла от перезаписи. После нажатия произойдет голосовое уведомление «Старт экстренной записи». Длительное нажатие активирует ночной режим.

#### **Кнопкавверх(3)**

В настройках меню это функция «вверх». В режиме видеозаписи короткое нажатие регулирует громкость оповещений, длительное нажатие включает/отключает запись звука.

#### **Кнопкавниз(4)**

В режиме меню это функция «вниз». В режиме просмотра фото/видео короткое нажатие переключает на следующий файл. Длинное нажатие включает/отключает «помощника парковки», при этом будет зеркальный вид со второй камеры (комплектация 2), или активирует Wi-Fi (комплектация 1).

#### **Кнопкаменю (7)**

Служит для входа в меню настроек. Длительное нажатие включает режим просмотра записанного видео.

#### **КнопкаОК(8)**

В режиме видеозаписи короткое нажатие регулирует яркость дисплея. В режиме меню служит подтверждением выбора. В режиме просмотра видео – старт/остановка воспроизведения. Длинное нажатие фотографирует текущий кадр.

#### Светодиодный индикатор (6)

Постоянный синий сигнал – на устройство подается питание. Мигает синий – корректная работа, запущена видеозапись.

## **Меню настроек**

Для перехода в меню настроек и переключения между разделами нажмите кнопку Меню (7). При включении меню видеозапись автоматически остановится.

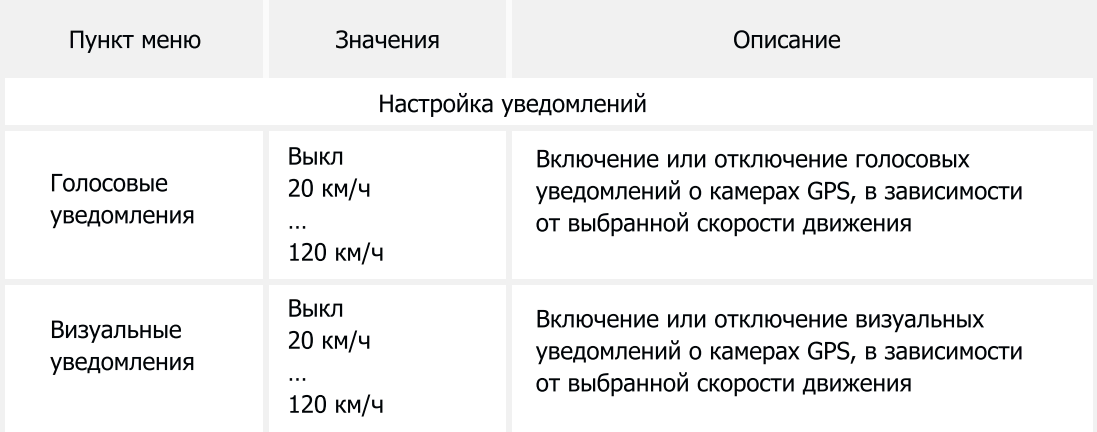

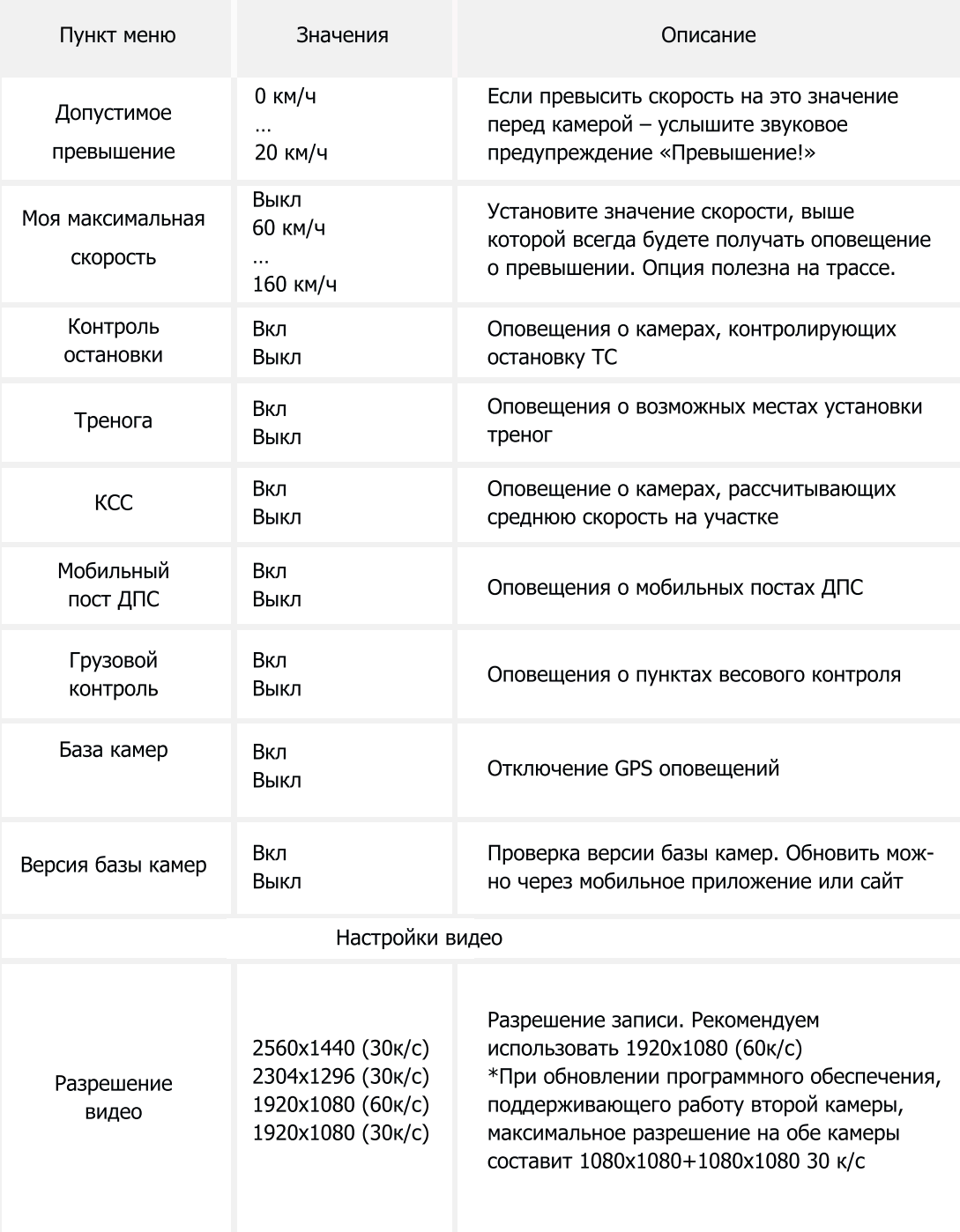

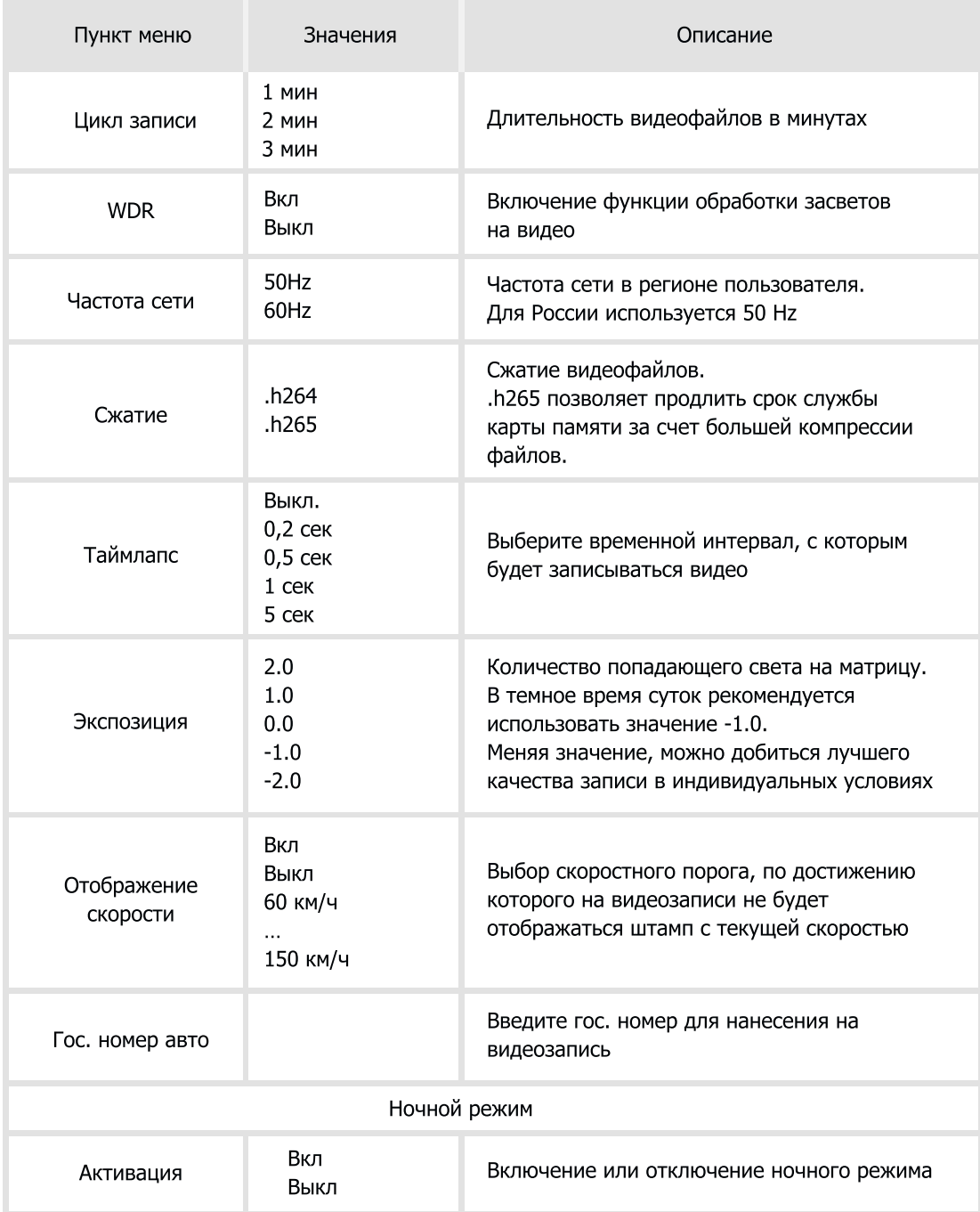

Ночной режим - это совокупность нескольких настроек (WDR, экспозиция, яркость дисплея, уровень громкости), которые Вы можете изменить для себя и активировать их одним нажатием (продолжительное нажатие на кнопку «2»).

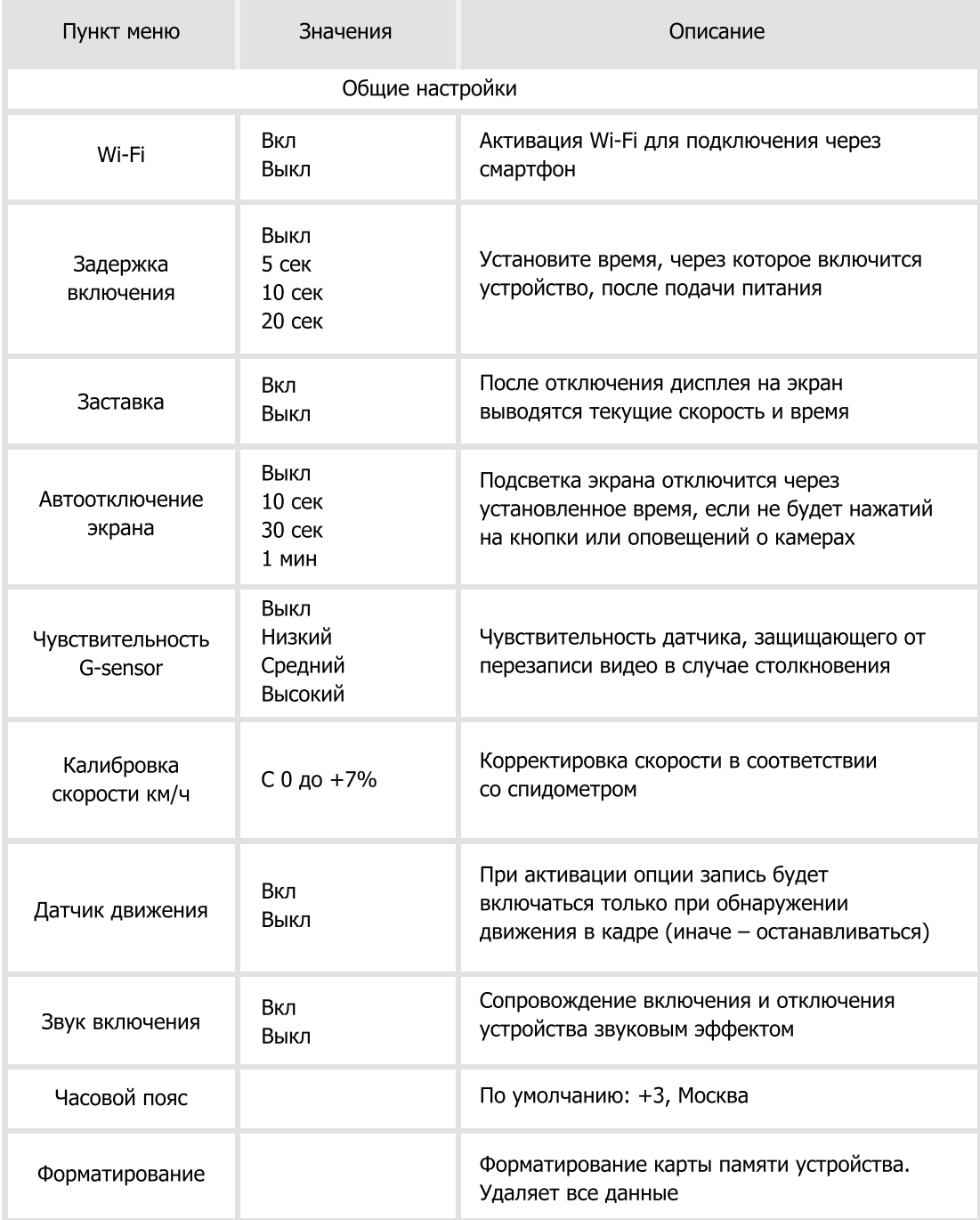

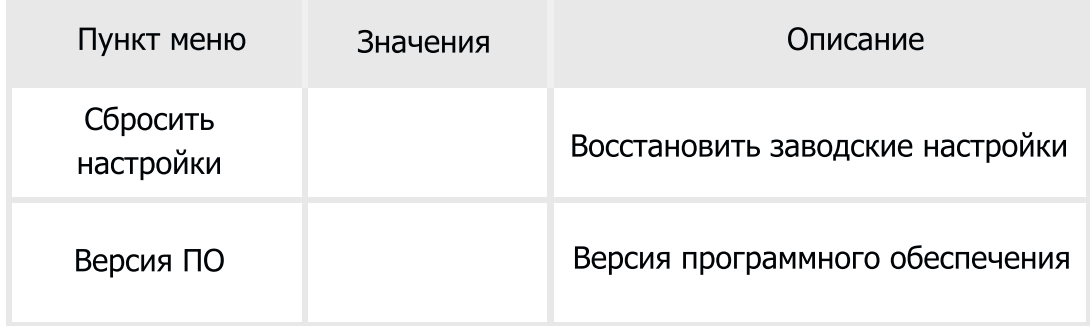

#### Режим просмотра видеозаписей

Сохранённые видеофайлы можно просмотреть на самом устройстве, ПК или в мобильном приложении. Для просмотра отснятого видео на устройстве необходимо нажать клавишу «Меню» (7). После этого появится изображение последнего видео. Переключением клавиш, расположенных слева (3,4), Вы можете пролистывать ролики в хронологическом порядке. Старт/Остановка воспроизведения - клавиша «ОК» (8). Отменить воспроизведение - клавиша «Меню» (7).

Чтобы удалить файл или снять с него защиту, необходимо войти в подменю воспроизведения. Выбрав необходимый ролик, длительно нажмите клавишу «Меню» (7). После этого выберите необходимую операцию клавишами, расположенными слева, и нажмите «ОК». После этого сделайте выбор и подтвердите его клавишей «ОК».

\*Для более удобного просмотра и сохранения отснятых материалов рекомендуем использовать мобильное приложение и Wi-Fi функцию устройства.

## Интерфейс основного экрана и оповещений о камерах

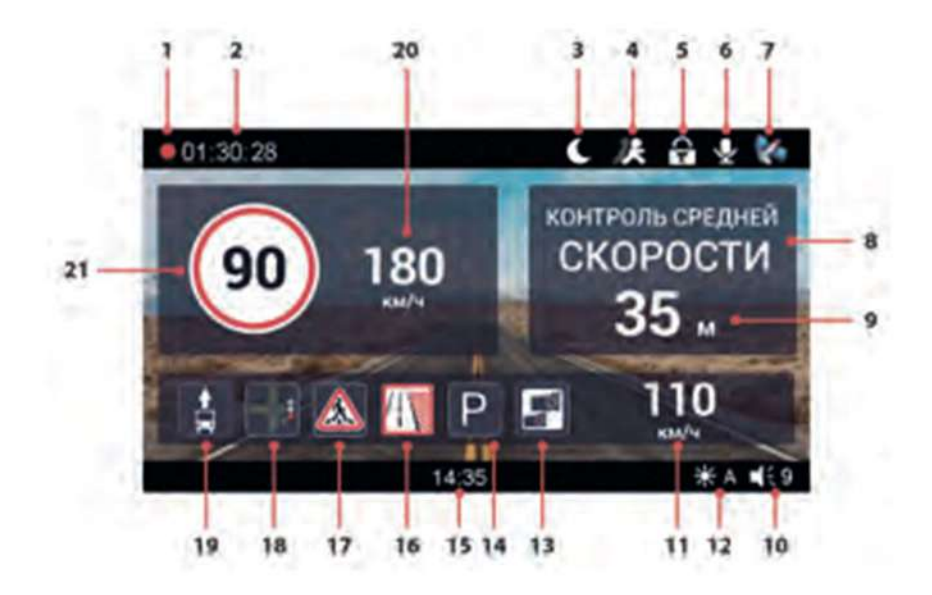

- 1. Индикатор записи
- 2. Время записи файла
- 3. Ночной режим
- 4. Детектор движения
- 5. Блокировка текущего файла от перезаписи
- 6. Статус микрофона (включен)
- 7. Статус GPS (спутники активны)
- 8. Тип камеры
- 9. Расстояние до камеры
- 10. Уровень громкости
- 11.Средняяскорость(дляавтодории)
- 12. Яркость дисплея
- 13. Контроль средней скорости
- 14. Контроль остановки под
- запрещающим знаком
- 15. Текущее время
- 16. Контроль движения по обочине
- 17. Контроль пешеходного перехода
- 18. Контроль перекрестка или разметки
- 19. Контроль полосы ОТ
- 20. Текущая скорость

В случае контроля «в спину», на дисплее отображается иконка и воспроизводится соответствующее голосовое предупреждение. При прохождении участка с контролем средней скорости движения, а также с установленной на этом участке или далее камеры фиксации моментальной скорости, Вы дополнительно будете получать голосовые и визуальные уведомления об этом.

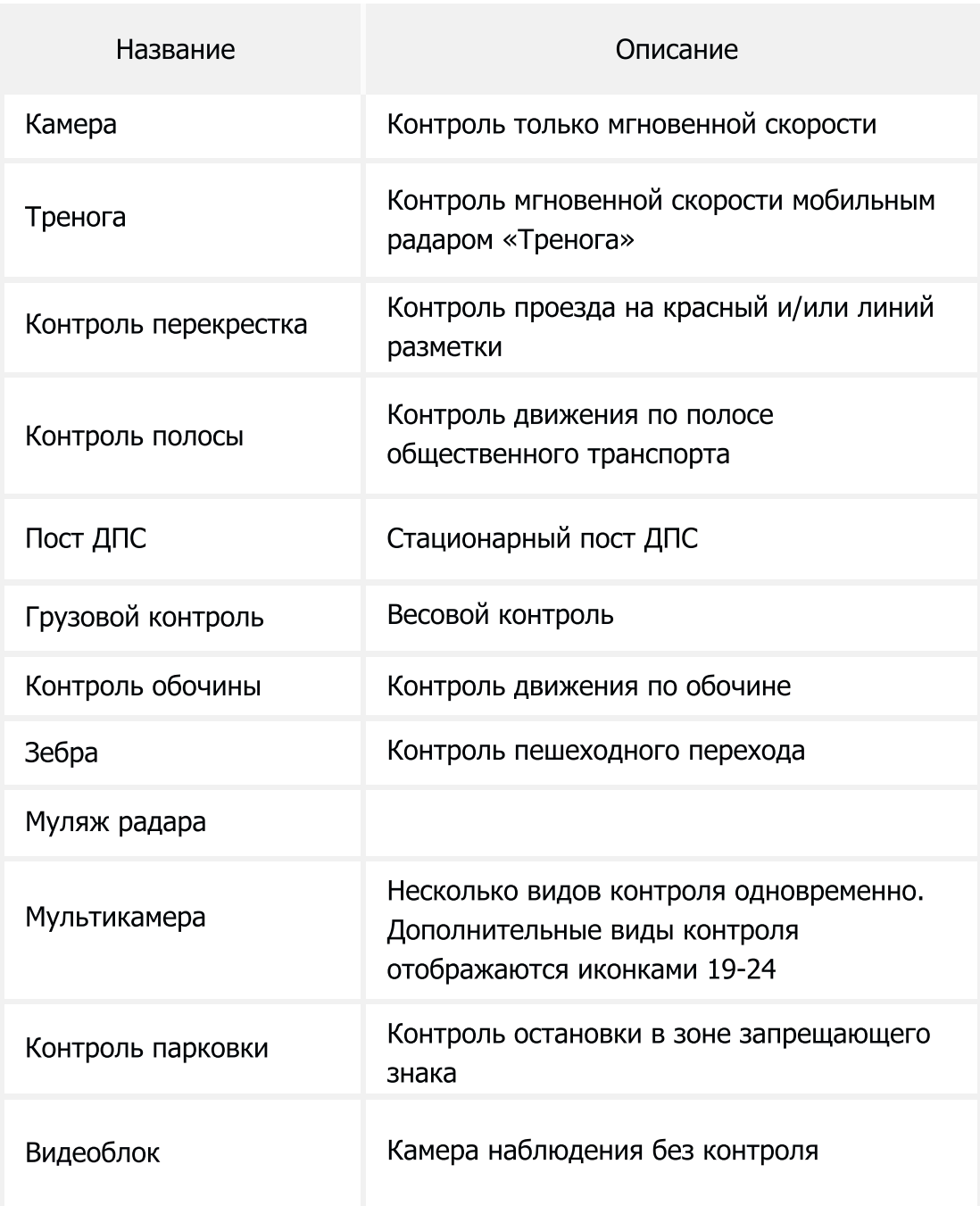

#### Виды камер контроля, определяемые по GPS

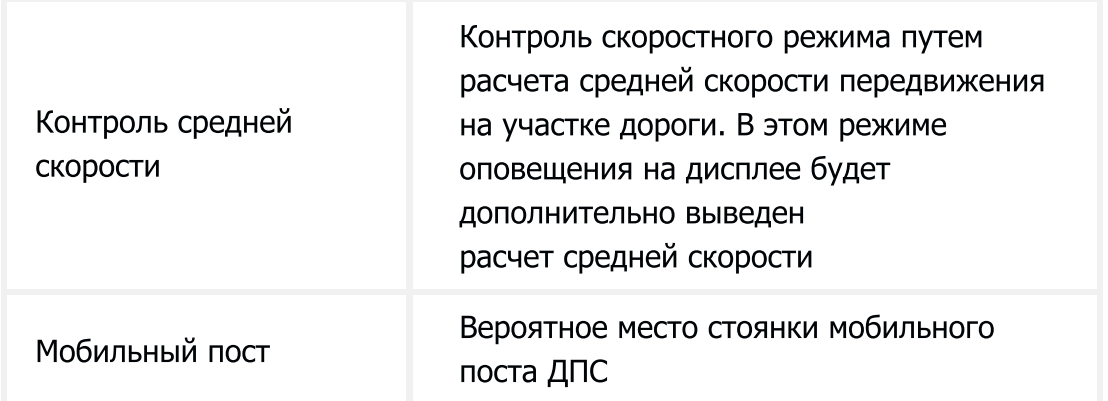

## Возможные ложные оповещения системы

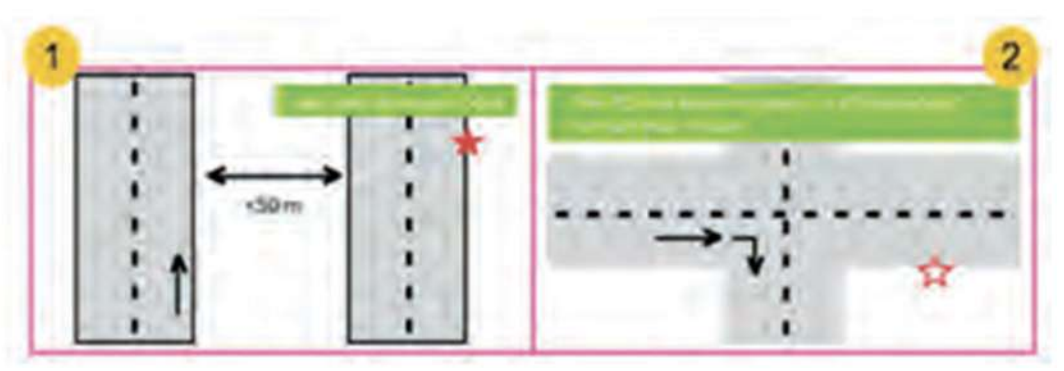

Реальное место камеры

Прежнее место камеры

1. Расстояние между двумя параллельными дорогами <50 м. Может произойти ошибочное оповещение.

2. Оборудование камеры было демонтировано, база данных не обновлена. Произойдет ошибочное оповещение.

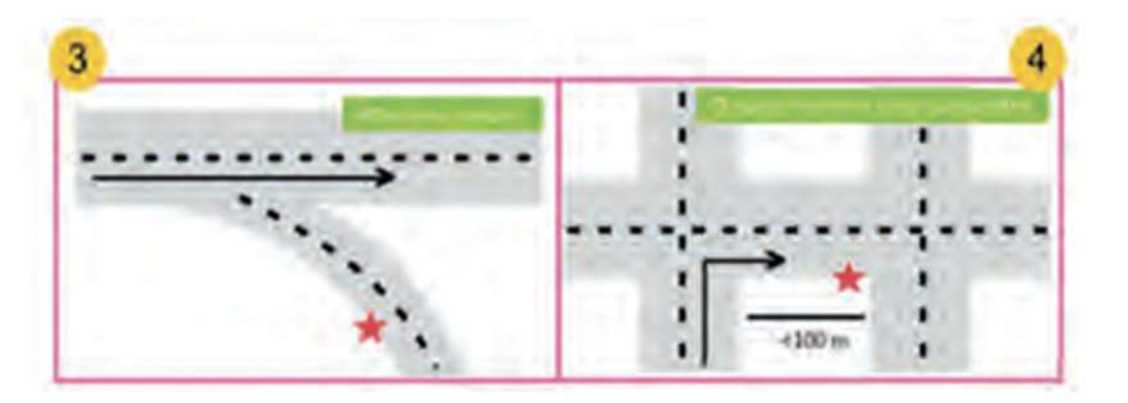

3. Расстояние от поворота до камеры <100 м. Оповещения может не быть.

4. Камера находится на перекрестке. Будет ошибочное оповещение при движении по прямой.

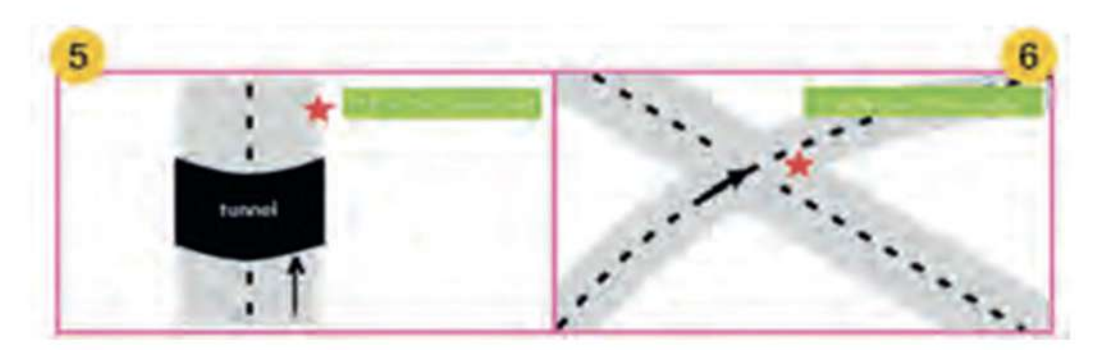

5. Длинный туннель, на выходе из которого находится камера. Оповещения не будет из-за невозможности определения местоположения.

6. Параллельные путепроводы или перекрытия эстакады вверху и внизу приводят к ложному оповещению.

## Wi-Fi и мобильное приложение

Наиболее востребованные функции, которые реализованы через Wi-Fi:

- Удобная загрузка отснятых материалов на смартфон
- Обновление базы камер и прошивки через мобильное приложение смартфона

Порядок подключения:

1. Установите на мобильный телефон фирменное приложение X-CAN. Для быстрой установки воспользуйтесь QR кодом. Не запускайте приложение.

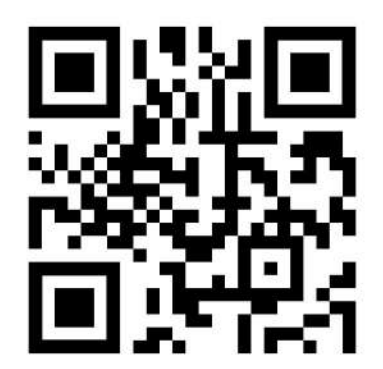

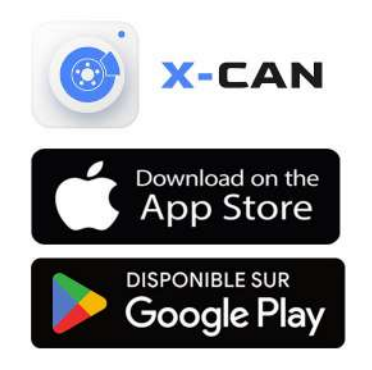

2. Включите Wi-Fi на регистраторе: Меню - Wi-Fi- Вкл.

3. Подключитесь к Wi-Fi сети Х-Сап City GPS Wifi DUO (Пароль для подключения отображен на экране видеорегистратора).

4. Запустите на телефоне установленное приложение.

Теперь вы сможете управлять регистратором с вашего смартфона или планшета: менять настройки, удалять, переименовывать или копировать отснятый материал на ваш смартфон или планшет, просматривать отснятый материал на вашем смартфоне/ планшете.

Функция Wi-Fi не предназначена для потоковой трансляции видео в режиме реального времени.

#### **Обновление базы камер**

City GPS Wifi DUO поставляется с предустановленной базой камер, но расположение стационарных комплексов может меняться, довольно часто появляются новые камеры, поэтому мы рекомендуем регулярно обновлять базу через официальный сайт: x-can.su.

Внимание! В процессе любого обновления устройство должно быть подключено к оригинальному адаптеру питания (входит в комплект поставки).

Обновление через мобильное приложение:

1. Запустите мобильное приложение «Х-Сап» и в разделе «обновление» проверьте наличие новой версии программного обеспечения.

2. При наличии обновления загрузите их в приложение, нажав на кнопку «скачать обновление». Дождитесь завершения загрузки.

3. Подключитесь к устройству через Wi-Fi и нажмите на кнопку «загрузить прошивку». Дождитесь завершения загрузки.

4. Если после загрузки процесс обновления не запустился, то отключите Wi-Fi на устройстве и перезагрузите его. При включении начнется процесс обновления, не прерывайте его.

После окончания обновления устройство перегрузится и вернется в рабочий режим.

Обновление через официальный сайт и ПК:

1. Скачайте файл обновлений с официального сайта. Распакуйте его содержимое в корневой каталог карты памяти.

2. Установите карту памяти в устройство и включите его, подключив к оригинальному адаптеру питания (входит в комплект поставки).

3. При необходимости подтвердите начало обновления и дождитесь окончания процесса.

## **Обновление прошивки устройства**

Видеорегистратор City GPS Wifi DUO поддерживает возможность обновления ПО, которое постоянно совершенствуется инженерами компании «Х-Сап». Посетите раздел мобильного приложения или официальный сайт x-can.su для получения информации о выходе обновлений для Вашего устройства.

## **Обновление через мобильное приложение:**

Порядок обновления аналогичен с обновлением базы камер. Пожалуйста, обратитесь к предыдущему разделу инструкции.

Порядок обновления через оф. сайт:

Перед обновлением убедитесь, что вы скачали прошивку именно для вашей модели (сверьте все индексы названия модели) - это очень важно!

1. Скачайте новую прошивку.

2. Внимательно изучите файл с описанием особенностей процедуры обновления.

3. Скопируйте файл или файлы (в зависимости от их количества) с расширением «\*.Ьin» в корневой каталог карты памяти.

- 4. Вставьте карту в слот устройства.
- 5. Подключите оригинальный адаптер питание к видеорегистратору.

6. При необходимости подтвердите намерение начать обновление. Не отключайте устройство от питания.

7. После завершения обновления устройство перезагрузится и начнет работать в обычном режиме.

## Технические характеристики

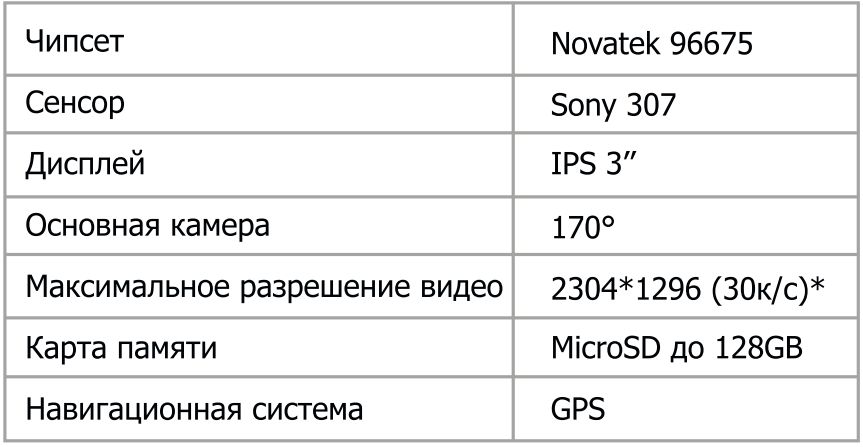

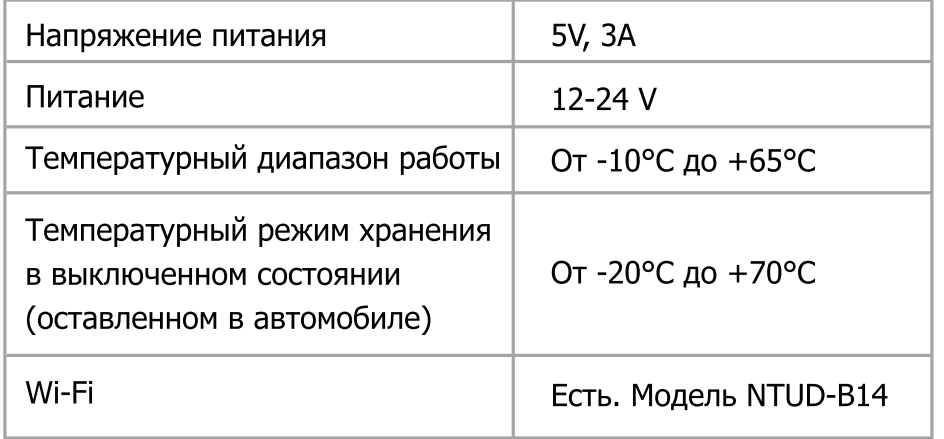

 $*$  - интерполяция

## Типичные неисправности и способы их устранения

#### Завис/Белый экран

Необходимо перезагрузить устройство, для этого отключите устройство от питания, дождитесь когда устройство отключится (~5 секунд), снова подключите устройство к питанию.

#### Не включается

Убедитесь, что устройство подключено к источнику питания.

Встроенные термостойкие суперконденсаторы не предназначены для поддержания работы устройства без питания.

Убедитесь, что у вас не активирована настройка «отключение дисплея». При ее активации дисплей будет отключаться через заданный промежуток времени. Решение - нажмите любую кнопку.

Проверьте исправность плавкого предохранителя в адаптере питания. Замените при необходимости.

Внимание! Если в автомобиле после отключения зажигания не прекращается подача тока на разъем "прикуривателя", прибор следует выключать вручную.

Включение прибора и начало видеозаписи происходит автоматически, при подключении внешнего источника эл. питания. Если этого не происходит, убедитесь, что карта памяти вставлена и исправна. При необходимости замените карту памяти.

#### Замена предохранителя в адаптере питания

Открутите верхнюю часть вилки автомобильного зарядного устройства. Проверьте предохранитель, если он сгорел, замените его.

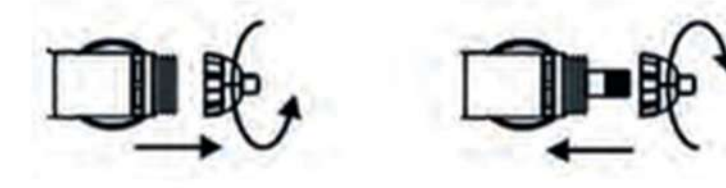

Если неисправность не удается решить самостоятельно, необходимо обратиться к продавцу изделия или на горячую линиюимпортера по телефону +7 (702) 470 04 04, E-mail: sales@x-can.su

## Правила хранения и реализация

Изделие должно храниться в отапливаемом помещении при температуре воздуха от +5 °С до +40 °С и относительной влажности воздуха до 80% в соответствии с ГОСТ В9.003 и ГОСТ 21552. В помещениях, где хранятся изделия, не должно быть паров кислот, щелочей и других химически активных веществ, пары или газы которых могут вызвать коррозию.

Реализация осуществляется в соответствии с заключенными договорами на поставку.

## Правила транспортировки

Изделие и носители данных в упаковке могут транспортироваться в соответствии с требованиями ГОСТ В 9.001 и ГОСТ 21552 автомобильным, железнодорожным и авиационным (в герметизированных отсеках) видами транспорта на любое расстояние, при условии защиты их от грязи и атмосферных осадков. Транспортировка по железной дороге должна осуществляться в крытых вагонах, а при перевозке в открытых вагонах - в контейнерах. Размещение и крепление транспортной тары с упакованными изделиями в транспортных средствах должны обеспечивать ее устойчивое положение и не допускать перемещения во время транспортировки.

## Утилизация

Данное изделие запрещено утилизировать с обычным бытовым мусором согласно директиве ЕС об отработавшем электрическом и электронном оборудовании (WEEE - 2002/96/EC). Вместо этого его следует утилизировать, сдав его в место продажи или в муниципальный пункт утилизации и переработки.

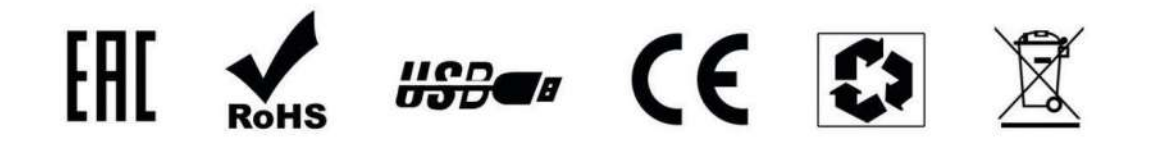

Данное руководство носит исключительно справочный характер и не может служить основанием для претензии